## *Loading the PCStage USB Full driver.*

*1. Plug the PCStage interface. The computer should recognise that the interface has been connected and prompt you for a 'driver':* 

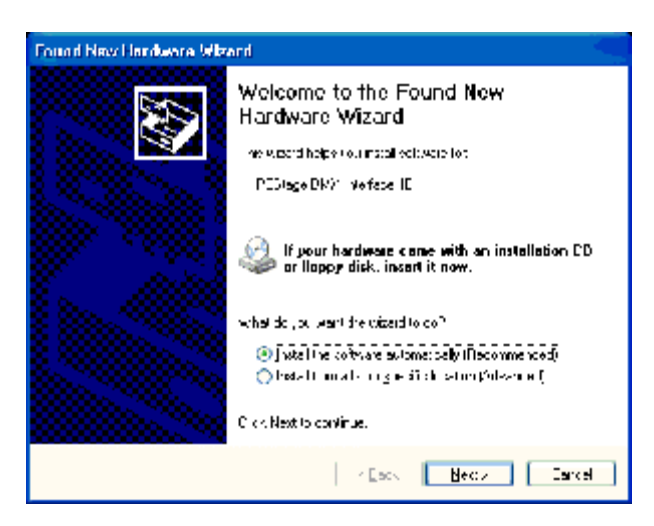

*2. Select the "Install from a list or specific location (Advanced)" and click <next>. This screen will appear:* 

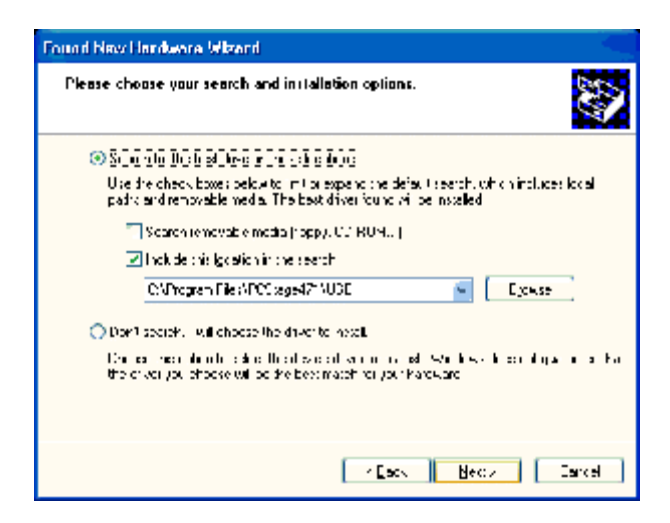

*3. Tick the "Include this location in the search" box and then <Browse> your computer to end up in location you installed the PCStage program. When you have selected the USB directory, <OK>.* 

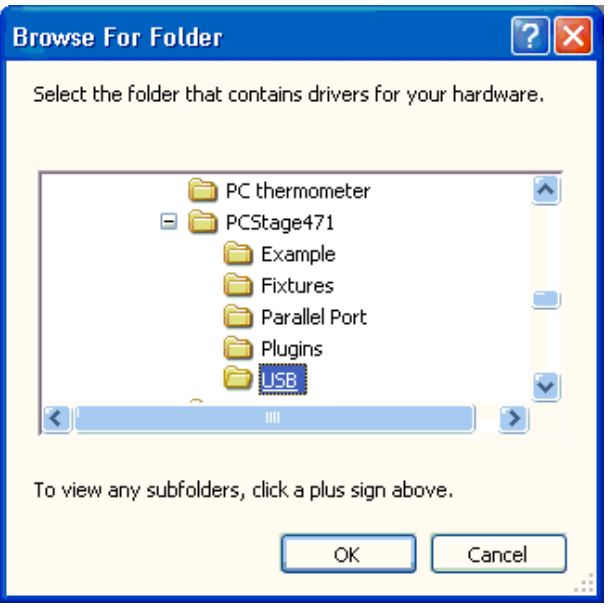

*4. This will close the 'browse for folder' window and return you to the previous 'found new hardware':* 

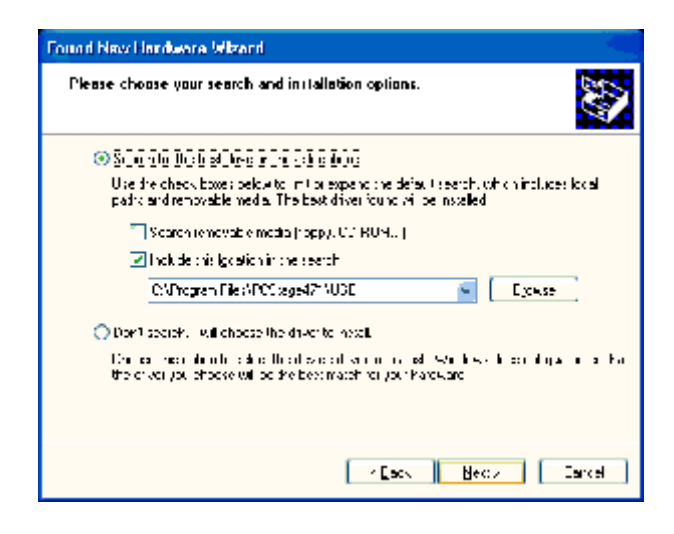

*5. Click <Next>.* 

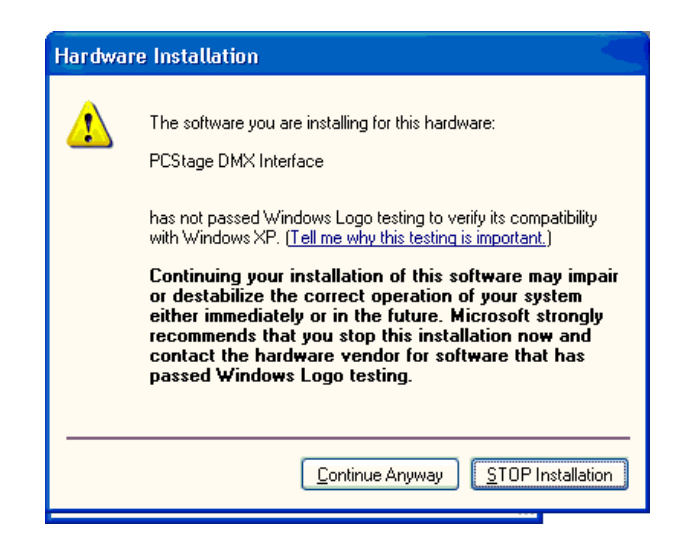

*6. Click <Continue Anyway>* 

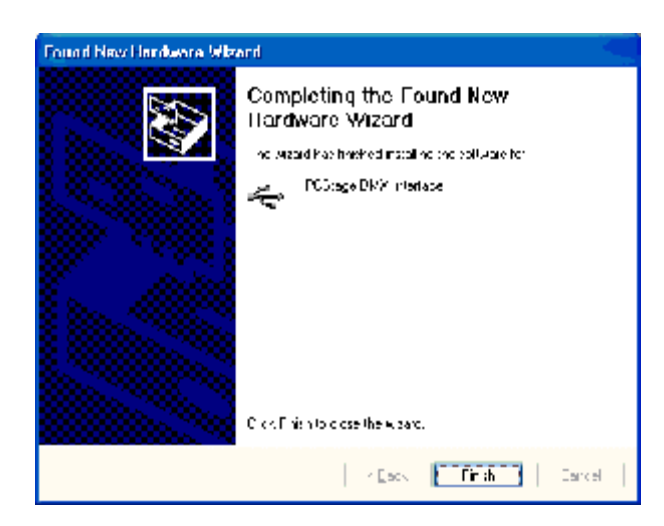

*And that's done.* 

*7. Now, start PCStage (or restart it if already running) and select <PCStage> from the menu bar and then <Preferences>:* 

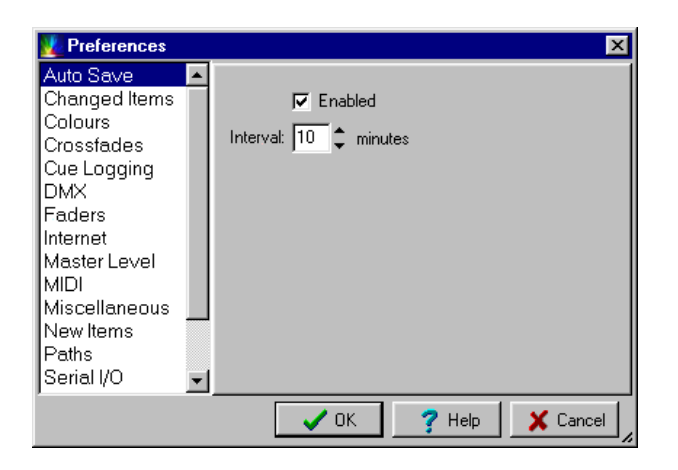

*8. Select <DMX> and then <USB> from the drop down list:* 

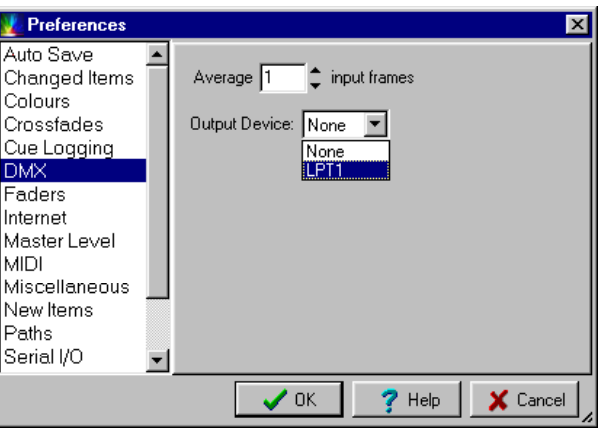

- *9. Click <OK> and you're done.*
- *10.The Green DMX out light on your interface should be lit as confirmation all is OK.*